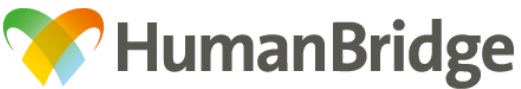

3

ログイン

★ マーク

 $F - \Delta A$ 

្ឌ

利用者ID: DR001

パスワード: ••••••••

**CO SF#** 

91.07

64歳

1921年11月30日生

1949年07月04日生<br>チームA

1940年05月23日生<br>チームB

タップ!

ダウンロード済

ダウンロード

ダウンロード

ダウンロード

富士通医师

 $0.9.12$ 

電していませんま

Y.

 $\mathcal{P}$ 

 $\mathcal{P}$ 

 $\frac{1}{\omega}$ 

## HumanBridge 在宅ケア 操作ワンポイント

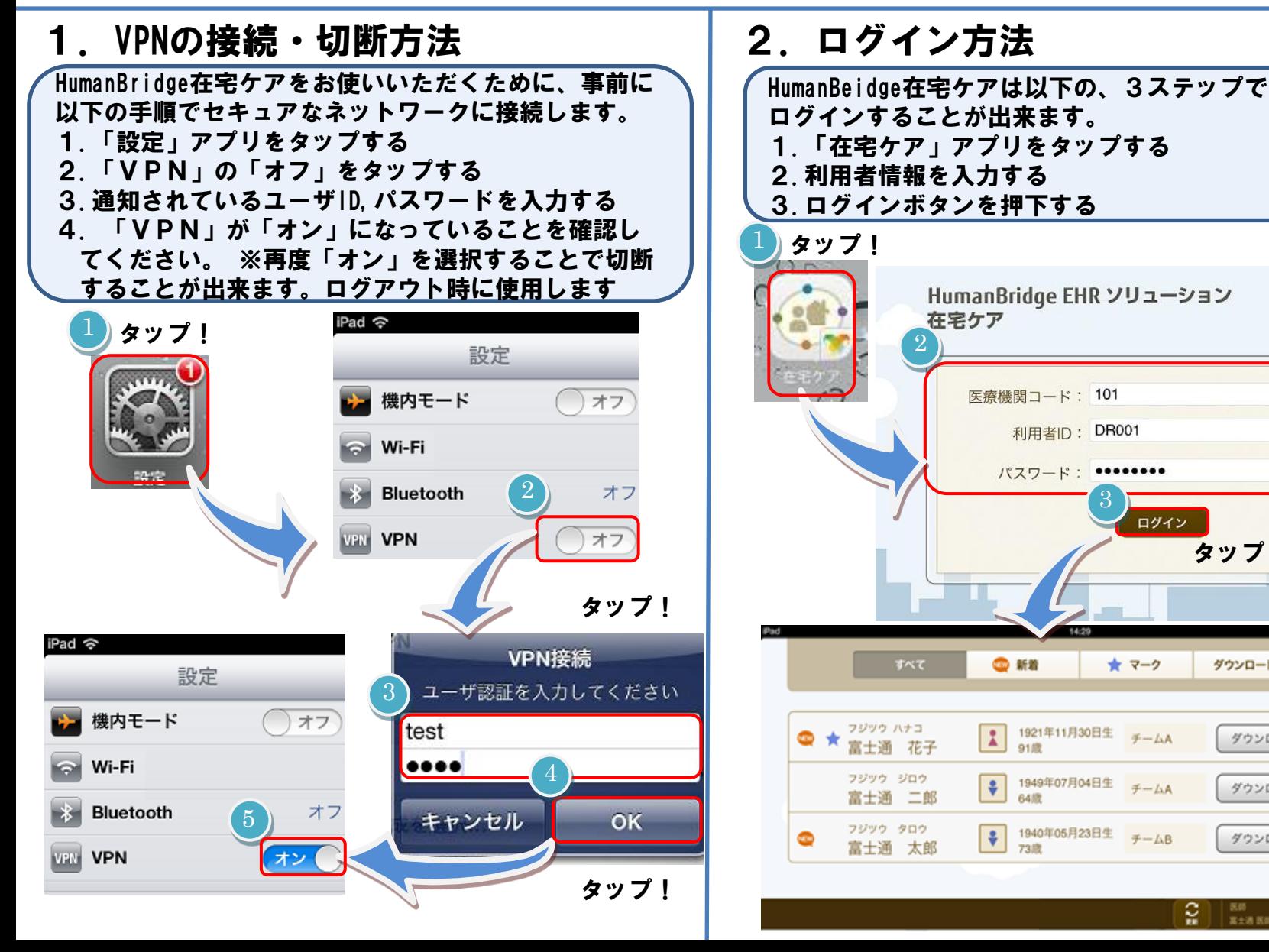

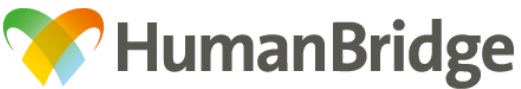

## HumanBridge 在宅ケア 操作ワンポイント

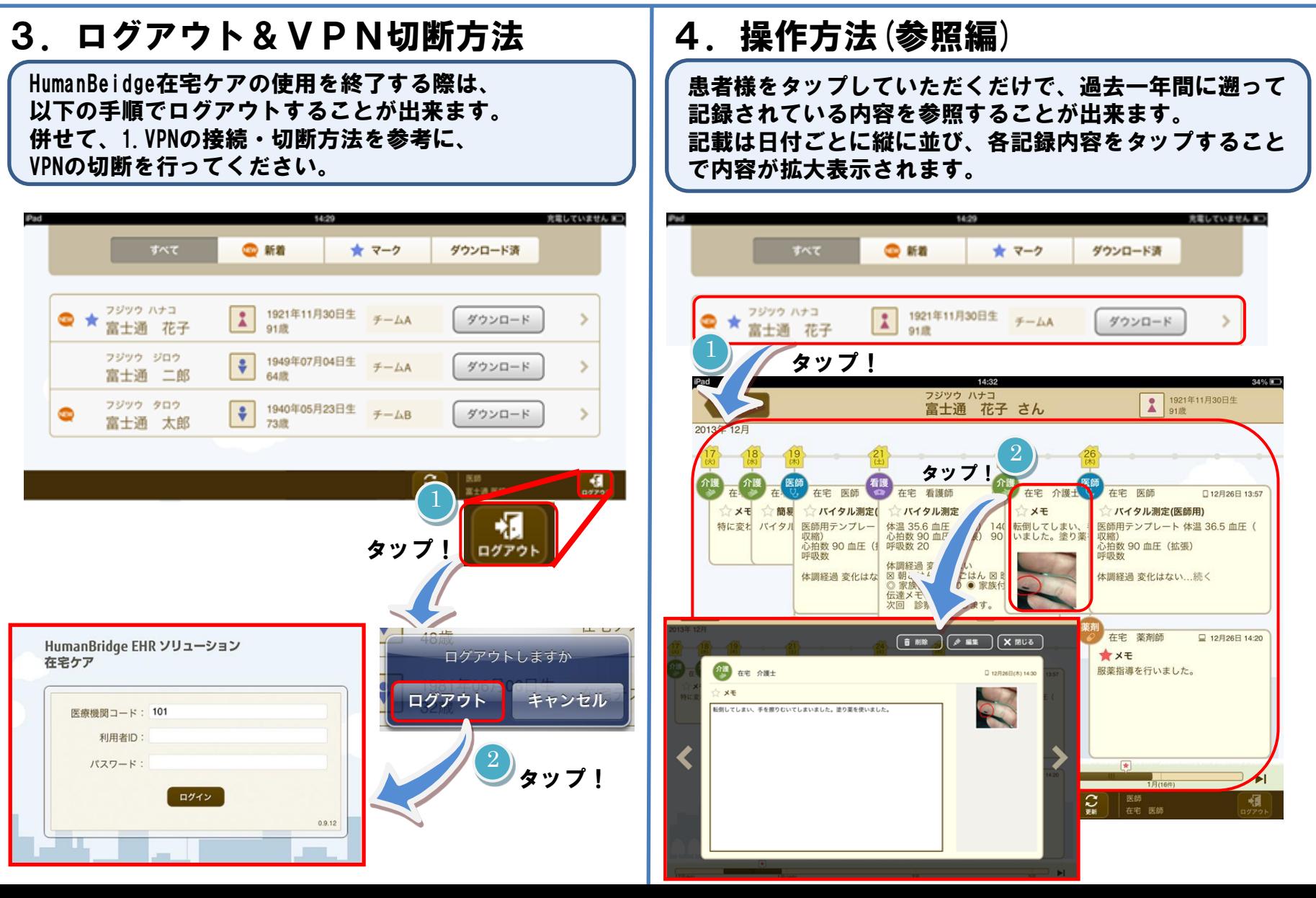

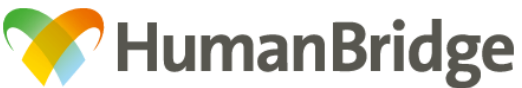

## HumanBridge 在宅ケア 操作ワンポイント

## 5.操作方法(記録編)

患者様を選択後、画面左下の「新規メモ」ボタンをタップしていただくことで新規の記録、 画像撮影等の記録を行うことが出来ます。記録が終わりましたら、「保存」ボタンをタップしてください。 ※ログアウトについてはどの画面からでも行えます。また、詳細な機能については、別冊の操作マニュアルをご参照ください。

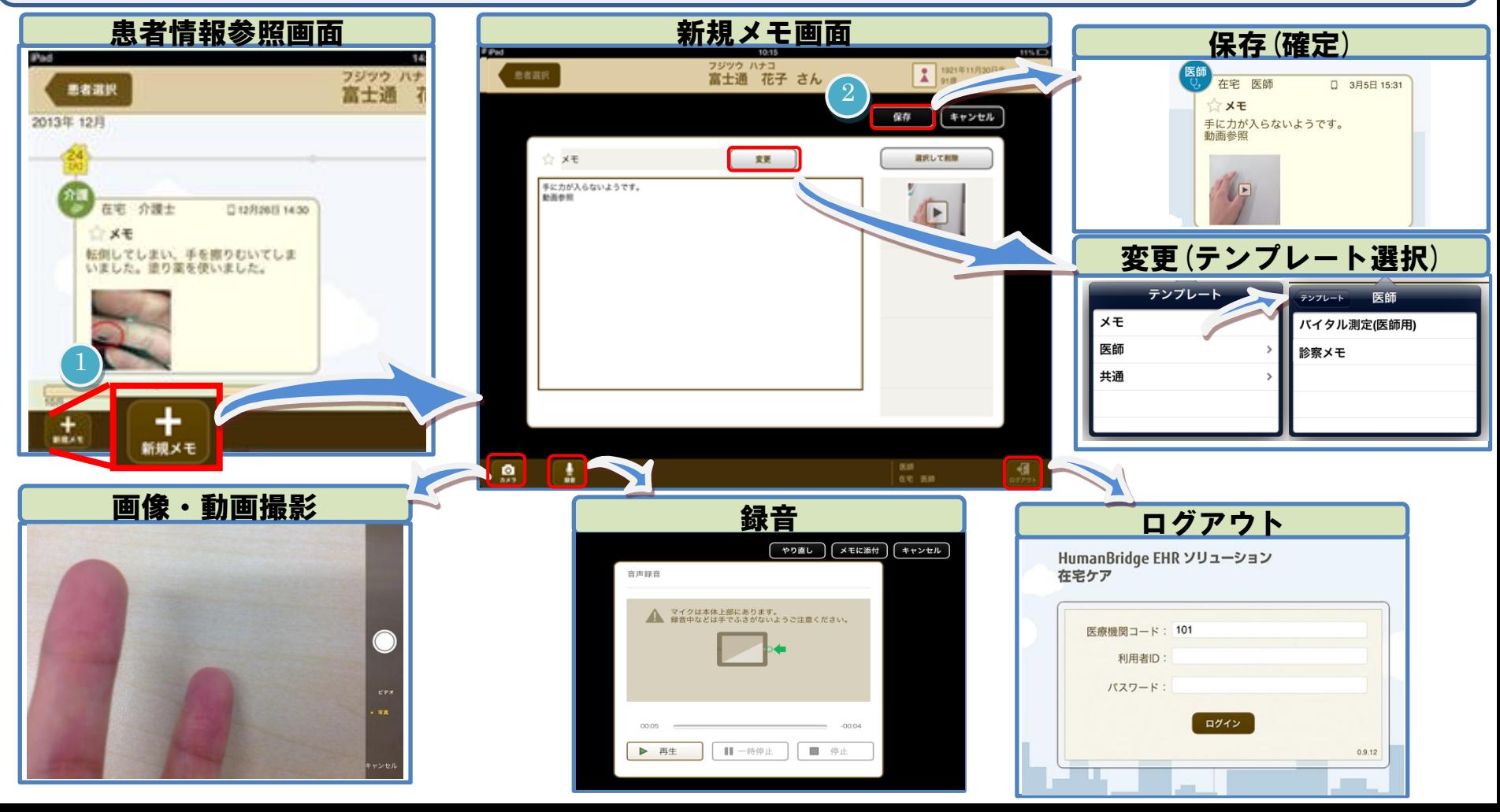